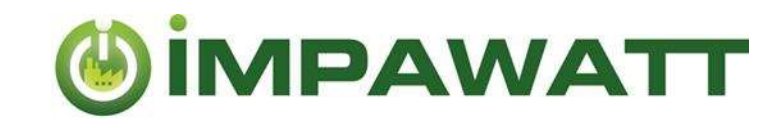

# Get Started

How to use the IMPAWATT platform

## 1. Registration and building up your profile

By registering, you will have access to all content of the IMPAWATT platform. Moreover, the more information is entered on the platform, the more tailored will be the content in the content section.

#### How to register?

On the home page  $\mathbb{L}$ , click on « **Register now** » under « My Impawatt » and follow the instructions. You will receive an email with a link to confirm your registration. Once confirmed, you can log into the platform.

Then, we recommend to begin by filling in the company's profile to have access to tailored content:

How to fill up your profile?

You can fill in company data either through the homepage  $\overline{M} \to My$  Impawatt box  $\to$  « Complete/Edit company profile » or via « company profile » on the dashboard

The tailored content will be displayed according to the data entered on the "Company Basic Setup".

## 2. Finding Content

The core of the Impawatt platform is the vast number of documents available. More than 180 documents in the area of energy efficiency, energy culture and sustainable supply chain management are available

We have classified the content in five different types:

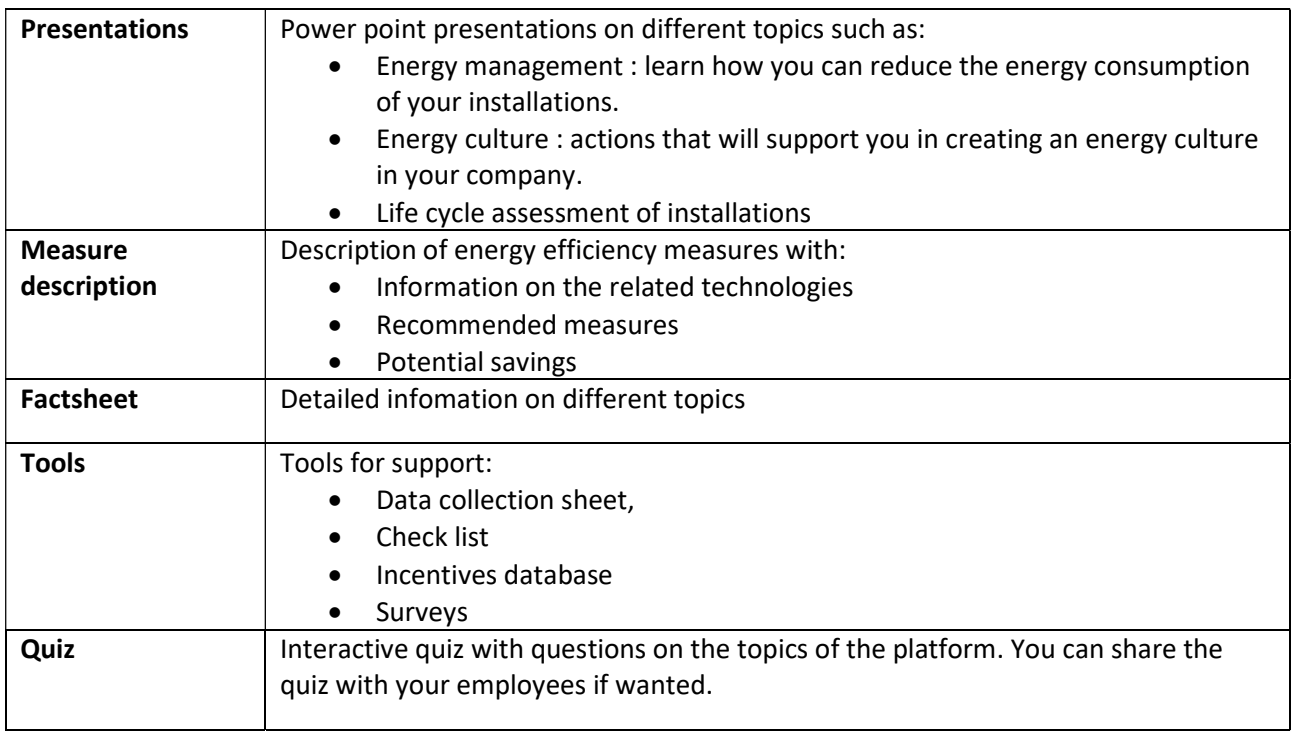

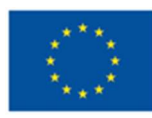

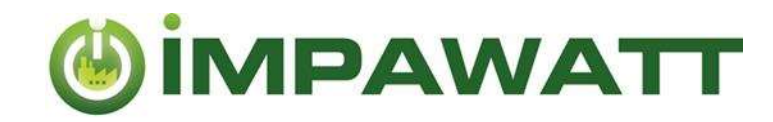

#### How to access the content

Find information either by clicking on « Search Measures » (homepage) or « Find suitable measures » (dashboard)

You are able to do a free text search to find relevant content. The filter box on the right gives you access to tailored content. The content displayed corresponds to the filter that are set. If you have filled your company profile, the boxes will already be pre-checked. You can of course modify the filter as you want. If for a filter category nothing is marked 'checked', it is equivalent to the case where all boxes are checked. Below is an explanation of the filters.

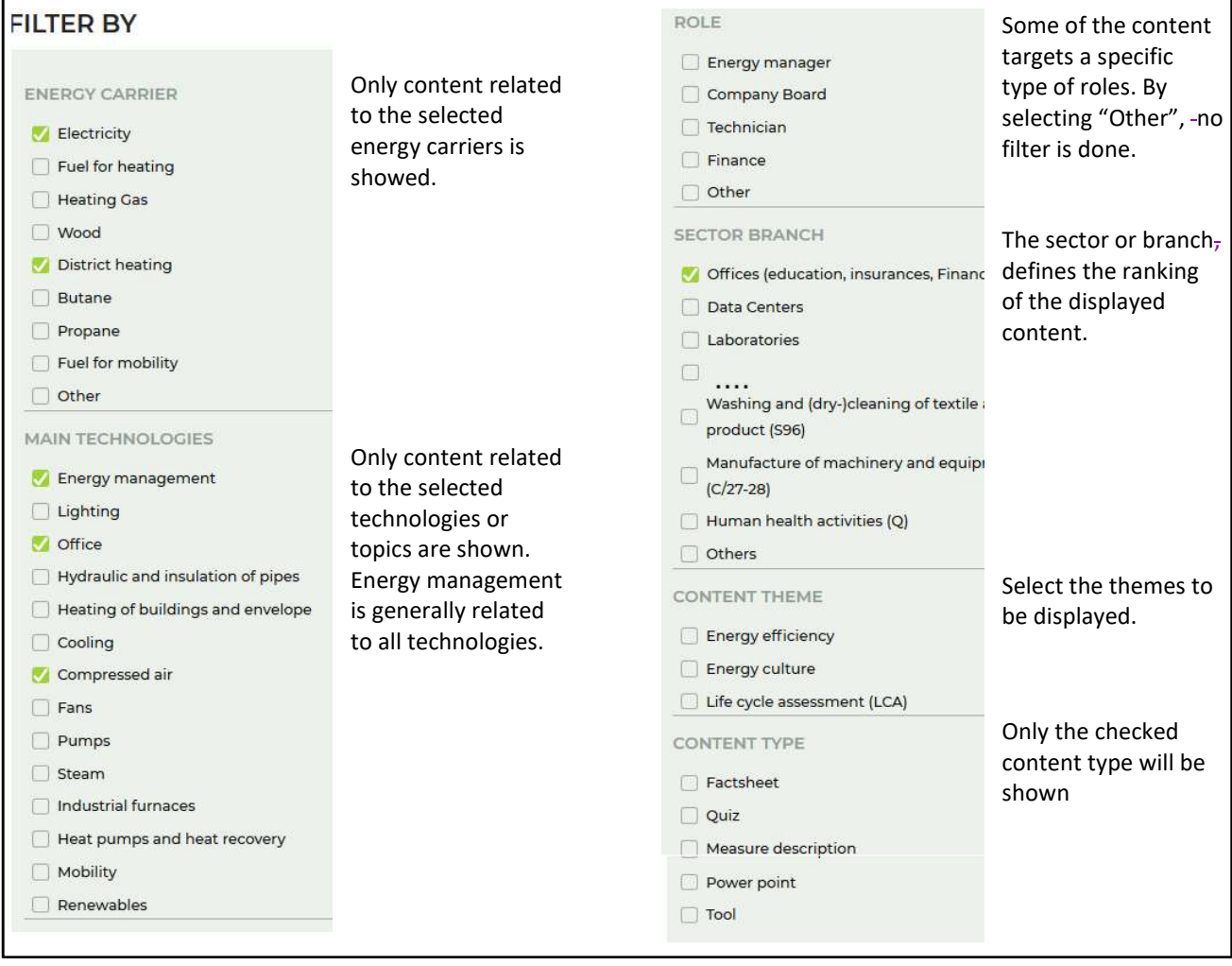

Example: If you want to explore all measures related to pumps, under "Main Technologies" click on only "pumps" and under Content Type click "Measure description".

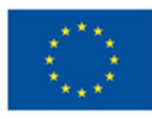

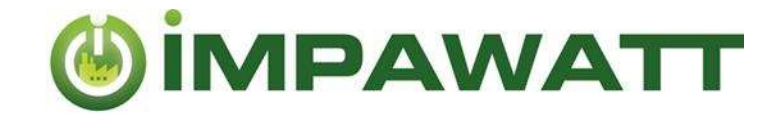

#### 3. Rate and comment content

Don't forget to rate and comment the content. This will help other user choosing the best content and the Impawatt team improving the content. You can also ask question in the comments. The national Impawatt partner may answer to you directly in the comments.

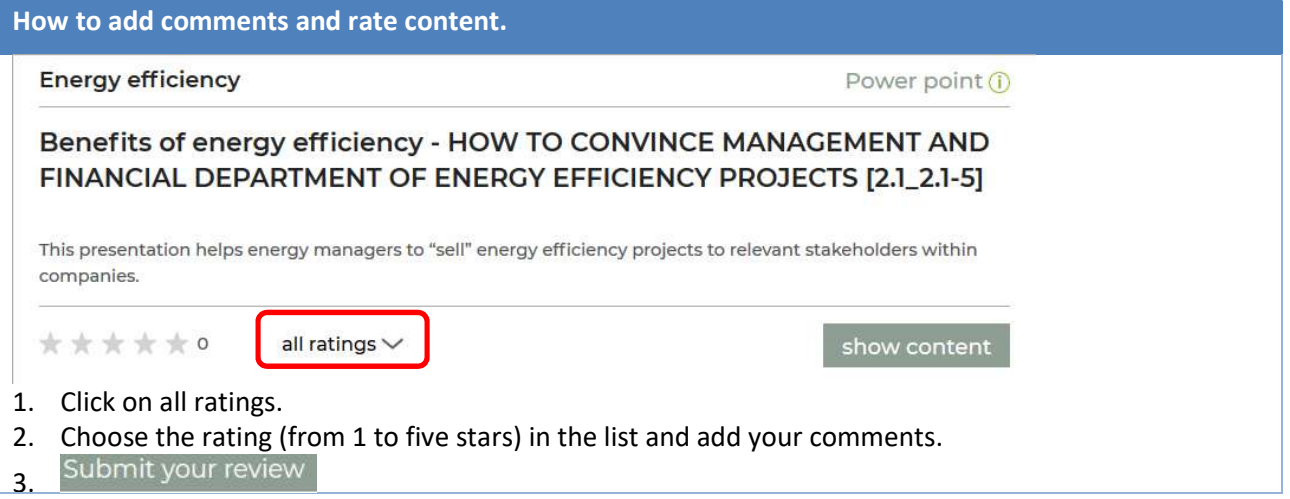

### 4. Energy Data and Monitoring

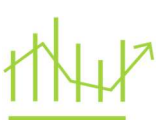

In "My Impawatt" you can find the "Energy data & monitoring" where you can enter yearly energy consumption, heated gross area and degree days and visualise them.

First of all, you need to add the energy carrier used, which can be done through "Company profile" -> "Company additional Setup".

By clicking on  $\bigoplus$  you can add energy consumption, the cost and the part for heating for a specific year. The part for heating indicates which part of this energy carrier is used for heating the building. You can do the same for the heated gross area and the degree days.

Using the dropdown list, you can visualize the energy consumption in a year as shown in the figure.

You can also display the specific heating energy if you have entered all information.

The iESA monitoring tool allows a more precise (monthly, weekly ,…) evaluation of your energy consumption.

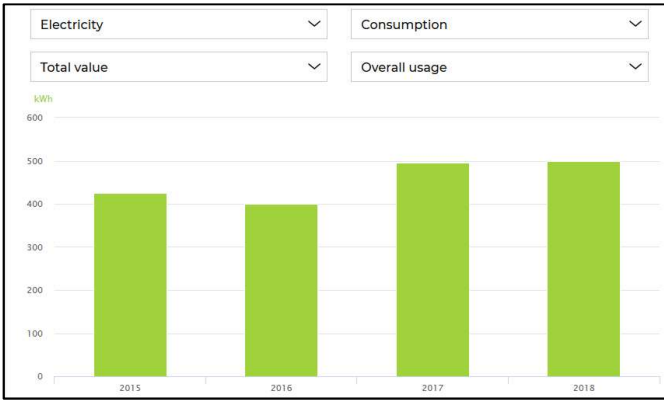

#### 5. Your measures

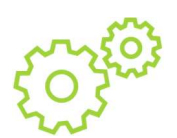

Here you can enter your planned energy efficiency measures. You can add the date when your measure was implemented. This gives you the opportunity to create a simple energy efficiency plan that gives an overview of what can be done and what was already implemented.

The sole responsibility for the content of this publication lies with the IMPAWATT project consortium. It does not necessarily reflect the opinion of the European Union. Neither EASME nor the European Commission are responsible for any use that may be made of the information contained therein.

This project has received funding from the European Union's Horizon 2020 research and innovation programme under grant agreement No 785041.

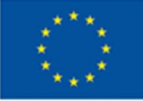

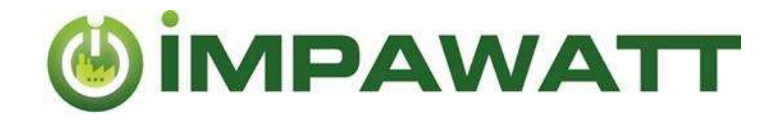

#### 6. Summary

#### Homepage :

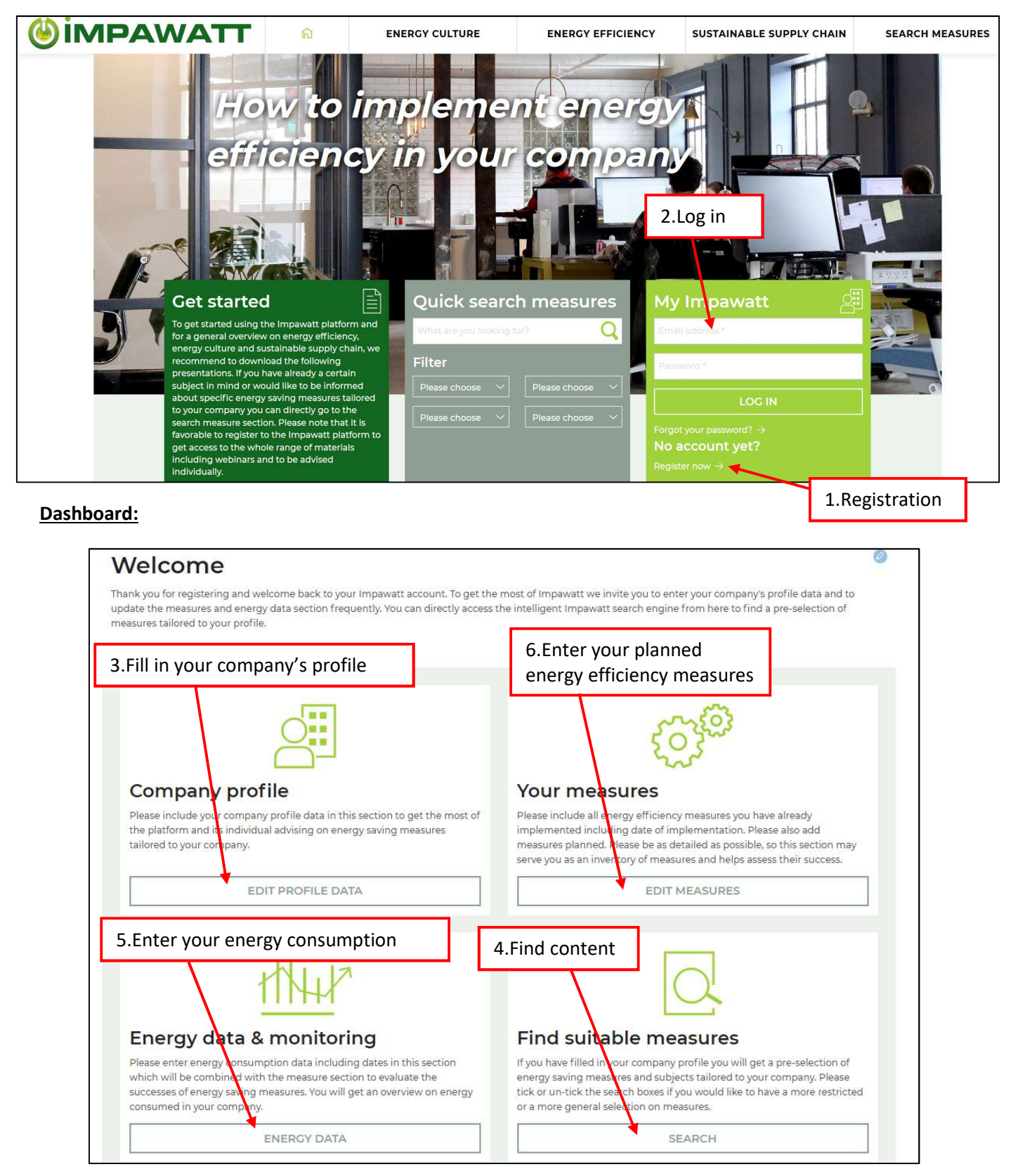

The sole responsibility for the content of this publication lies with the IMPAWATT project consortium. It does not necessarily reflect the opinion of the European Union. Neither EASME nor the European Commission are responsible for any use that may be made of the information contained therein.

This project has received funding from the European Union's Horizon 2020 research and innovation programme under grant agreement No 785041.

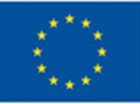